# **Su teléfono**

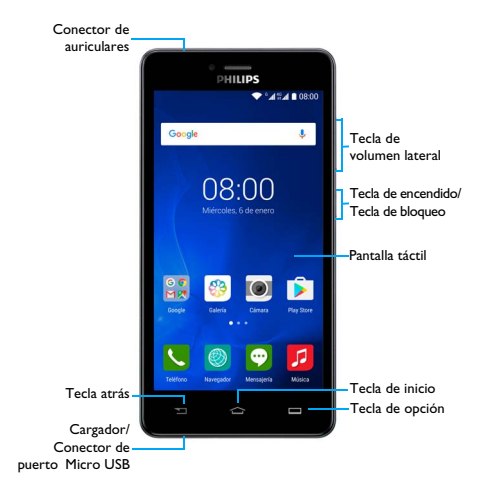

Philips se esfuerza continuamente por mejorar sus productos. Debido a la actualización de software, algunos contenidos en esta guía de usuario pueden ser diferentes de su producto. Philips se reserva los derechos de revisar esta guía de usuario o retirarla en cualquier momento sin previo aviso. Por favor, tome su producto como norma.

### Encienda y apague su teléfono

- 1 Presione y sostenga la tecla de encendido para encender su teléfono.
- 2 Para apagar su teléfono, presione y sostenga la tecla de encendido y luego seleccione **Apagar**.

#### Nota:

• Si está encendiendo su teléfono por primera vez, siga las instrucciones en pantalla para configurar su dispositivo.

### Bloqueo/desbloqueo de la pantalla táctil

Puede bloquear la pantalla táctil y las teclas para evitar toda operación no deseada del dispositivo.

- 1 Para bloquear, pulse la tecla Encender.
- 2 Deslice el ícono el hacia arriba para desbloquear.

### Teclas

Aprenda más sobre las teclas principales.

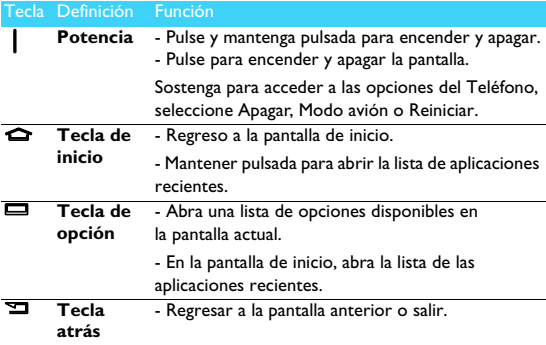

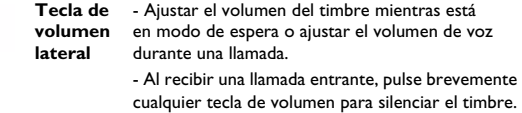

## Uso de la pantalla táctil

Aprenda acerca de acciones básicas para usar la pantalla táctil.

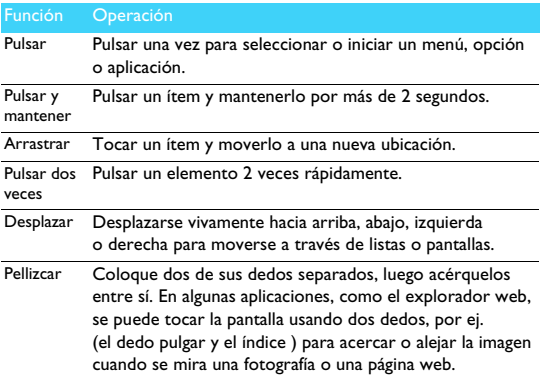

### Personalice la pantalla Inicio

Se puede personalizarla pantalla de inicio de acuerdo con sus preferencias.

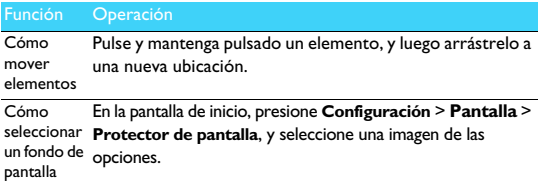

### Pantalla de inicio

Desde la pantalla de inicio, usted puede ver la condición de su dispositivo y las aplicaciones de acceso.

La pantalla de inicio tiene múltiples paneles. Desplácese a la izquierda o a la derecha para ver paneles en la Pantalla de Inicio. Pulse  $\bullet$  para volver a la pantalla de inicio central.

La pantalla de inicio del teléfono consta de las siguientes áreas:

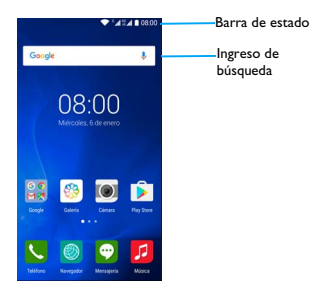

### Panel de notificaciones

Cuando reciba una nueva notificación, usted puede abrir el panel de notificaciones para ver qué notificación de evento o nueva información ha recibido.

- Para abrir el panel de notificaciones, presione y sostenga la barra de estado, luego deslice un dedo hacia abajo. Si tiene varias notificaciones, usted puede desplazarse hacia abajo de la pantalla para verlas todas.

- Para ocultar el panel, arrastre la parte inferior del panel hacia arriba. Desde el panel de notificaciones también puede ver el estado actual de su teléfono y usar cada una de las opciones.

- Abra el panel de notificaciones y luego pulse  $\bullet$  para abrir el panel de estado del teléfono.
- Coloque dos dedos en la barra de estado, luego deslice sus dedos hacia abajo.

Íconos y símbolos

Conozca los íconos y símbolos en la pantalla.

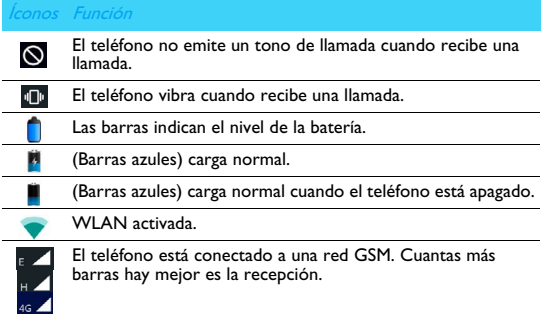

Su teléfono está conectado a una red.

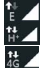

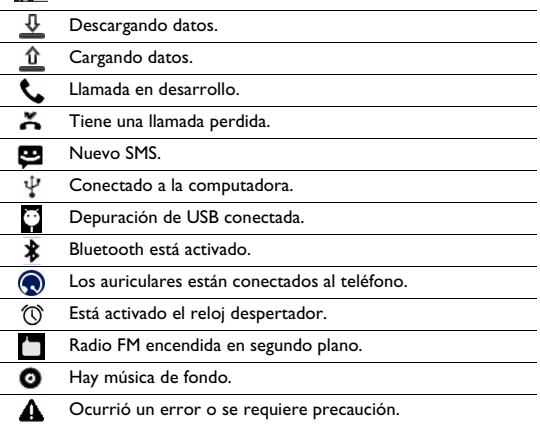

# **Inicio**

¡Felicitaciones por su compra y bienvenidos a Philips!

Para sacar el mayor provecho de su producto y disfrutar todo lo que Philips tiene para ofrecer, registre su producto en:

www.philips.com/mobilephones

Para más detalles sobre su producto, acceda a:

www.philips.com/support

#### **∈**Nota:

• Lea las instrucciones de seguridad en la sección ["Seguridad y Precaución"](#page-27-0) antes del uso.

### **Ensamblar y cargar**

Detalles de la instalación de la tarjeta USIM o SIM y de la carga de la batería por primera vez.

### Inserte la tarjeta SIM

Siga los pasos a continuación para insertar su tarjeta USIM o SIM. Recuerde apagar su teléfono móvil antes de retirar la cubierta trasera.

1 Quite la tapa trasera.

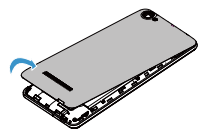

2 Retire la batería.

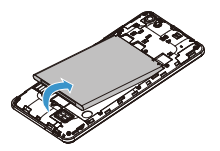

 Coloque la tarjeta SIM: El dispositivo permite dos SIM en modo de espera pero solo una SIM en operación en cualquier momento..

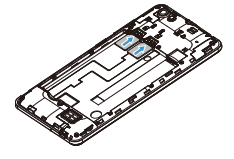

Instale la batería.

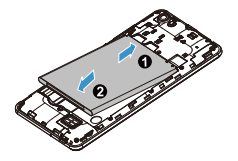

Vuelva a colocar la tapa trasera.

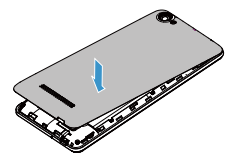

### Cargue la batería

El ícono de la batería en el ángulo superior derecho muestra el nivel de la batería mientras se está cargando.

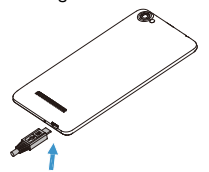

#### **C**a Indicaciones:

- Se puede utilizar el teléfono mientras se está cargando.
- Mantener el cargador conectado al teléfono móvil cuando la batería está completamente cargada no producirá daño en la batería.
- Si una batería completamente cargada se deja sin usar, perderá su carga con el tiempo.
- Puede tomar más tiempo recargar una batería si se usa por primera vez o si no se la ha usado durante un período de tiempo prolongado.

## **Insertar una tarjeta Micro SD (Tarjeta de memoria)**

#### Inserte la tarjeta de memoria

Puede expandir la memoria de su teléfono y almacenar archivos multimedios adicionales agregando una tarjeta Micro SD.

El teléfono acepta tarjetas de memoria con una capacidad máxima de 32 GB.

- 1 Retire la tapa de la tarjeta de memoria.
- 2 Alinee su tarjeta Micro SD con la ranura. Colóquela en su lugar.

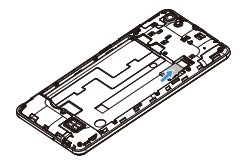

### Retirar la tarjeta de memoria

Asegúrese de que el teléfono actualmente no esté accediendo a la tarjeta de memoria. Antes de retirar una tarjeta de memoria, primero desmóntela para retirarla con seguridad.

- 1 En la pantalla inactiva, seleccione Configuración > **Almacenamiento** > **Desinstalar la tarjeta SD**.
- 2 Empuje suavemente la tarjeta de memoria hasta que se desenganche del teléfono.
- 3 Retire la tarieta de memoria.
- Nota:
- No retire la tarjeta de memoria mientras el dispositivo está transfiriendo o accediendo a información para evitar corromper o dañar los archivos de la tarjeta de memoria.

### Dar formato a la tarieta de memoria

Dar formato a su tarjeta de memoria en una computadora puede causar incompatibilidades con su dispositivo. Dé formato a la tarjeta de memoria solo en el dispositivo.

En la pantalla inactiva, seleccionar **Configuración** > **Almacenamiento** > **Borrar tarjeta SD**.

Nota:

• Antes de dar formato a la tarjeta de memoria, recuerde efectuar copias de respaldo de todos los datos importantes almacenados en su dispositivo.

## **Personalizar su teléfono**

### Hora y fecha

En la pantalla inactiva, pulse **Configuración** > **Fecha & hora** para controlar cómo aparece la fecha y la hora en su dispositivo.

- **Fecha y hora automática**: Seleccione para recibir información de hora de la red y actualizar la hora y fecha automáticamente.
- **Zona horaria automática**: Seleccione para recibir información de la zona horaria de la red cuando se traslada a través de zonas horarias.
- **Establecer fecha**: Seleccione manualmente la fecha actual.
- **Establecer hora**: Seleccione manualmente la hora actual.
- **Seleccione zona horaria**: Seleccione una zona horaria.
- **Use un formato de 24 horas**: Seleccione para mostrar la hora en formato de 24 horas o formato de 12 horas.
- **Elija el formato de la fecha**: Ajuste el formato de la fecha (Mes/Día/Año, Día/Mes/Año, Año/Mes/Día).
- **Pa** Indicaciones:
- Si la batería se descarga completamente, la hora y fecha se restablecerán.

## Configurar un bloqueo de pantalla

Puede bloquear su dispositivo activando la función de bloqueo de pantalla.

En la pantalla inactiva, pulse **Configuración** > **Seguridad** > **Bloqueo de pantalla**.

- **Ninguno**: Deshabilite el bloqueo de pantalla.
- **Deslizar**: Elija deslizar para desbloquear la pantalla.
- **Patrón**: Dibuje un patrón para desbloquear la pantalla.
- **PIN**: Desbloquee la pantalla introduciendo el código PIN.
- **Contraseña**: Crees u contraseña privada para desbloquear la pantalla.

### Bloquear su tarieta SIM

Se puede bloquear el teléfono con el PIN provisto con la tarjeta SIM.

- 1 En la pantalla inactiva, pulse **Configuración Seguridad** > **Establecer bloqueo de la tarjeta SIM** > **Bloquear la tarjeta SIM**.
- 2 Seleccione la tarjeta SIM, ingrese su PIN y seleccione **OK**.
- Nota:
- Si introduce un PIN incorrecto muchas veces, su tarieta SIM se bloqueará. Debe introducir una clave de desbloqueo de PIN (PUK) para desbloquear la tarjeta SIM.
- Si bloquea su tarjeta SIM al ingresar un PUK incorrecto, lleve la tarjeta SIM a su representante para desbloquearla.

## Aplicaciones de acceso

- Desplácese a la izquierda o a la derecha a otra pantalla, seleccione una aplicación.
- Presione  $\sum$  para regresar a la pantalla anterior, presione  $\sum$  para regresar a la pantalla de inicio.
- Acceda a aplicaciones usadas recientemente: Presione y mantenga presionada M Para ver las aplicaciones a las que accedió recientemente.
- **C**a Indicaciones:
	- Su dispositivo tiene un sensor de movimiento incorporado que detecta su orientación. Si gira el teléfono mientras utiliza algunas características, la interfaz pasa automáticamente a vista horizontal. Para que la interfaz mantenga la orientación cuando gira el dispositivo, seleccione **Configuración** > **Pantalla** > **Cuando se gira el dispositivo** > **Girar los contenidos de la pantalla**.

### Gestionar aplicaciones

Aprenda cómo ver las aplicaciones en ejecución:

- En la pantalla inactiva, pulse Configuración > Apps.
- Pulse **Ejecutando**, usted puede ver todas las aplicaciones en ejecución, pulse una aplicación para introducirla, o puede pulsar **Detener** para detener la ejecución.
- Pulse **Descargado**, usted puede ver todas las aplicaciones descargadas, pulse una aplicación para introducirla, usted puede comprobar la información detallada de esta aplicación, pulse **Desinstalar** para elegir descargarla.

# **Funciones básicas**

## **Llamadas**

### Cómo hacer una llamada

- $\blacksquare$  En la lista de aplicaciones, pulse  $\blacksquare$ .
- 2 Marque el número directamente o elija un número de la lista filtrada que tiene dígitos que se corresponden.
- 3 Pulse para finalizar la llamada.

#### **B** Indicaciones:

Las funciones de Marcado inteligente del marcador del teléfono facilitan y agilizan efectuar una llamada. Simplemente introduzca el número de teléfono o las primeras letras del nombre de la persona que desea llamar. El marcado inteligente busca y filtra automáticamente sus contactos almacenados y los números de teléfono del historial de llamadas.

#### Nota:

- Para llamadas internacionales, pulse 0 en forma prolongada para introducir el signo "+" para el prefijo internacional.
- En muchas zonas es ilícito grabar una llamada sin permiso. Siempre pida permiso a su interlocutor antes de grabar una llamada.

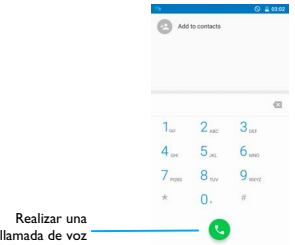

### Contestar/rechazar una llamada

- 1 Durante una llamada entrante, mantenga presionado  $\mathbb G$  v luego arrastre su dedo hacia la derecha **L** para responder la llamada o hacia la izquierda para rechazar la llamada. (Presione la tecla lateral de volumen para ajustar el volumen).
- 2 Pulse  $\bullet$  para colgar.

### Efectuar una llamada en conferencia

Si la red lo permite, puede gestionar dos o más llamadas, o efectuar una llamada en conferencia.

- 1 Durante la llamada, pulse **ti** para ingresar el número de teléfono y luego pulse **c** para marcar el número. Se marca el segundo número.
- 2 El primer llamado se pone en espera en este momento.
- 3 Pulse el número de teléfono en la pantalla para activar el teléfono, pulse  $\uparrow$  para iniciar la conferencia.
- 4 Para finalizar la llamada, pulse **para cortar**.

### Cómo hacer un llamado de emergencia

Se puede efectuar la llamada de emergencia aun sin una tarjeta SIM en el teléfono.

En Europa, el número de emergencia estándar es 112; en el Reino Unido es 999.

#### **Ca** Indicaciones:

 • Si está habilitado pero olvidó su contraseña de bloqueo o patrón de bloqueo, aún puede efectuar llamadas de emergencia tocando Llamada de emergencia en la pantalla.

## **Mensajes**

### Enviar un mensaje

- $\blacksquare$  En la lista de aplicaciones, toque  $\blacksquare$ .
- 2 Pulse en Nuevo mensaje  $\pm$ .
- 3 Introduzca el número o pulse +2, para seleccionar el número del directorio.
- 4 Seleccione el campo de texto e introduzca el texto de su mensaje.
- 5 Presione  $+$  para agregar un tema o adjuntar un archivo (Imágenes, videos, audio o presentaciones) al mensaje.
- 6 Pulse  $\geq$  para enviar un mensaje.
- Nota:
- MMS no puede enviar sonido e imágenes protegidas por derecho de autor.

## **Correo electrónico**

### Configurar una cuenta de correo electrónico

- 1 En la pantalla de inicio, pulse  $\Box$ .
- 2 Ingrese su dirección de correo electrónico.
- 3 Seleccione **INSTALACIÓN MANUAL** y elija **POP3/IMAP/ Intercambio**, ingrese su contraseña y luego pulse **Siguiente**.
- 4 Si el tipo de cuenta que usted desea instalar no está en la base de datos del teléfono, se le solicitará ingresar más detalles.
- 5 Siga las instrucciones en pantalla.
- 
- Nota: Cuando haya terminado la instalación de la cuenta de correo electrónico, los mensajes de correo electrónico bajarán al teléfono.
- Seleccione un nombre de cuenta en la parte superior de la pantalla y luego seleccione la cuenta desde la que desea recuperar los mensajes.
- Consulte a su proveedor de servicio sobre la configuración del servidor de correo.

## **Manejo de la libreta de teléfonos**

#### Cómo agregar un nuevo contacto

- Pulse **A** para ingresar el Contacto.
- 2 Pulse en y seleccione la ubicación en la memoria.
- <sup>3</sup> Agregue el número de teléfono y los detalles según se desee.
- 4 Pulse **para terminar de guardar.**

#### **B** Indicaciones:

- Puede crear contactos desde la pantalla del teclado seleccionando **Agregar a los contactos**.
- Para los contactos en la agenda telefónica inteligente, puede añadir información detallada, como el número de la casa, número de la oficina, fotos y tonos de llamada del contacto.

### Crear su tarjeta de nombre

- 1 En la lista de aplicaciones, pulse **A** > TODOS LOS CONTACTOS > Establecer mi perfil.
- <sup>2</sup> Ingrese sus detalles personales.
- 3 Pulsar  $\sqrt{\phantom{a}}$  para guardar.

Puede enviar su tarjeta personal a otros o compartirla presionando y seleccionando **Compartir**.

### Crear un grupo de contactos

Creando un grupo de contactos, puede gestionar varios contactos y enviar un mensaje a un grupo completo.

- $\vert$  En la lista de aplicaciones, pulse  $\vert \cdot \vert$  >  $\vert \cdot \vert$  > Grupos.
- 2 Pulse  $\frac{1}{2}$  y seleccione la ubicación en la memoria.
- 3 Introduzca un nombre y personalice la configuración del grupo.
- 4 Añada miembros al grupo.
- 5 Pulse **Hecho**.

# **MultiMedia**

## **Música**

### Cómo escuchar música

- Pulse para abrir la pantalla de música.
- 2 Seleccione una categoría de música.
- 3 Use las teclas siguientes para controlar la reproducción.

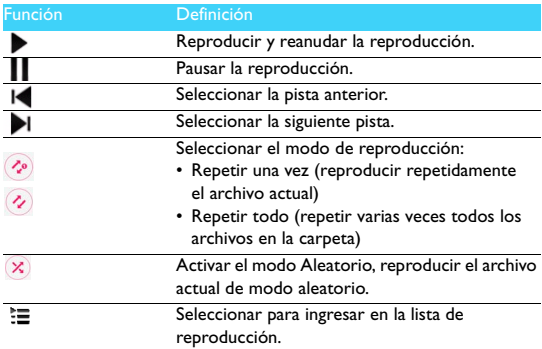

### Configuración de música

Presione **P** para ingresar en Configuración:

- **Biblioteca**: Volver a categoría de música.
- **Modo aleatorio de conjunto**: Reproducir todos los archivos de la carpeta aleatoriamente.
- **Añadir a la lista de reproducción**: Añadir música nueva a su lista de reproducción.
- **Eliminar**: Eliminar música de la lista de reproducción.
- **Efectos de sonido**: Seleccionar un efecto de sonido.
- **Usar como timbre de llamada**: Usar la canción como timbre.
- **Salir**: Para salir.

#### Nota:

• Al escuchar música, ajuste el volumen a un nivel moderado. La exposición continuada a un volumen alto puede perjudicar su audición.

## **Cámara**

### Tomar una foto/video

- $\blacksquare$  En la lista de aplicaciones, seleccione  $\blacksquare$ .
- 2 Pulse  $\blacksquare$  a para pasar a grabar un video.
- 3 Apunte la lente de la cámara al objeto y realice la configuración necesaria.
- 4 Para acercar, coloque dos dedos sobre la pantalla y sepárelos lentamente. Para alejar, acérquelos entre sí.
- 5 Seleccione  $\blacksquare$  /  $\lozenge$  para tomar una fotografía o grabar un video. La fotografía o el video se guardan automáticamente.

Atajos de la cámara

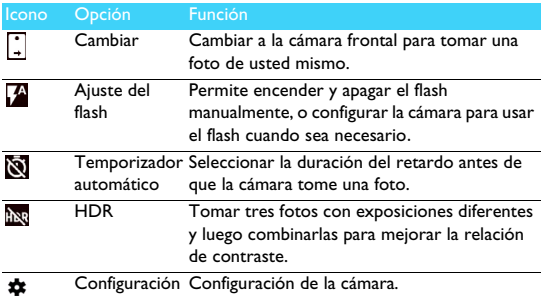

### Configuración de la cámara (Deslice la pantalla hacia la derecha para ingresar en configuración.)

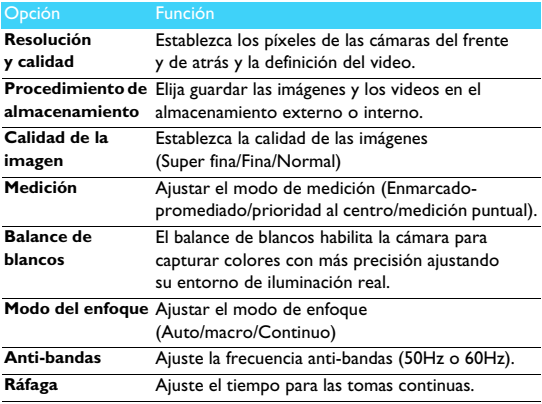

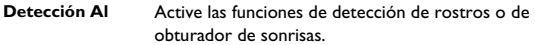

**ISO** Ajustar la sensibilidad del sensor de imagen.

Restaurar valores Restaurar a los valores predeterminados. **predeterminados**

### Ver fotos

Después de tomar fotografías, seleccione el ícono del visor de imágenes para ver las fotografías o pulse <sub>sa</sub> para ver las fotografías.

- Para ver más fotos, desplácese a la izquierda o derecha.
- Para acercar o alejar, coloque dos dedos sobre la pantalla y sepárelos o acérquelos lentamente. Para volver al tamaño original, pulse dos veces la pantalla.
- Para enviar la fotografía, pulse  $\leq$ .
- Pulse **B** para acceder a las siguientes opciones:
	- **Eliminar**: eliminar la fotografía.
	- **Presentación**: Para iniciar una presentación.
	- **Editar**: Para editar la foto con el editor de imágenes.
	- **Rotar a la derecha**: Para girar la foto en el sentido horario.
	- **Rotar a la izquierda**: Para girar la foto en el sentido contrario al horario.
	- **Recortar**: Para agregar la fotografía al portapapeles.
	- **Establecer la imagen como**: Para establecer la imagen como su fondo de pantalla o imagen de un contacto.
	- **Detalles:** Para ver la información detallada de esta fotografía.

## **Grabadora de sonidos**

Aprenda cómo operar las grabadora de sonidos de su dispositivo.

### Grabar un memorando de voz

- Abra la lista de aplicaciones y pulse  $\ddot{\bullet}$ .
- 2 Pulse para comenzar a grabar.
- $3$  Pulse **para terminar de grabar y elija guardar/descartar.**
- 4 Pulse  $\equiv$  para revisar la lista de archivos de grabación.

### Reproducir un memorando de voz

- 1 Pulse > **Listas de reproducción** > **Mis grabaciones** para acceder a la lista de memorandos de voz.
- 2 Seleccione un memorando de voz para escucharlo.

## **Radio de FM**

Para escuchar la radio de FM, debe conectar auriculares, que sirven como antena de la radio.

### Escuchar la radio de FM

- 1 Enchufe un auricular en su teléfono.
- 2 Pulse  $\geq$  para ingresar en radio FM.
- <sup>3</sup> La radio de FM escanea automáticamente las estaciones disponibles, usted decide si desea guardarlas o no.
- 4 Pulse **b** para salir de la radio.

## Configuración de la radio

Pulse para acceder a las siguientes opciones:

- **Búsqueda automática**: iniciar la búsqueda automática de estaciones.
- **Iniciar el grabador**: graba la voz de FM que usted desea grabar, Pulse **E** > **Iniciar** Grabador para empezar a grabar. Pulse **E** > **Lista de archivos** de grabación para acceder a la lista de mensajes de voz.
- **Iniciar desde la actual**: iniciar la búsqueda automática de estaciones desde la frecuencia actual.
- **Lista de estaciones de radio**: lista de todas las estaciones de radio que usted ha guardado.

## **Alarma**

### Como configurar la alarma

- $\blacksquare$  En la lista de aplicaciones, pulse  $\heartsuit$ .
- 2 Pulse  $\circled{r}$ , y configure los detalles de la alarma o encienda la alarma existente.

### Detener una alarma

Cuando suena la alarma,

- Seleccione  $\mathbb{N}$ : La alarma se detiene.
- Seleccione  $\overline{z_2}$ : La alarma volverá a sonar después de 10 minutos.

### Cómo usar el cronómetro

Pulse  $\overline{O}$  >  $\bullet$  para iniciar el cronómetro.Cuando haya terminado,  $pulse$  .

### Cómo usar el temporizador de cuenta regresiva

- $\blacksquare$  Pulse  $\blacksquare$
- 2 Configuración del tiempo de la cuenta regresiva.
- 3 Pulse **para iniciar la cuenta regresiva**.
- 4 Cuando el temporizado se detenga, pulse **para detener la** alarma. Pulse  $\Box$  para eliminar los datos de tiempo.

## **Calculadora**

Aprenda a efectuar cálculos con su teléfono.

- Use las teclas de la pantalla para efectuar cálculos básicos. (Desplácese por la pantalla para ver la calculadora científica).
- Pulse CLR para borrar el historial de cálculos.

## **Bluetooth**

El teléfono puede conectarse con un dispositivo Bluetooth compatible para intercambiar datos.

### Encender/Apagar Bluetooth

- 1 En la pantalla de inicio, pulse > **Bluetooth**.
- 2 Seleccionar para encender/apagar Bluetooth.

#### Nota:

• Apague Bluetooth cuando no esté en uso para ahorrar alimentación de batería, o en sitios donde está prohibido usar un dispositivo inalámbrico, como a bordo de una aeronave y en hospitales.

### Recibir datos mediante Bluetooth

- 1 Seleccione un dispositivo, ingrese una contraseña de contacto y seleccione **CONECTAR** para conectar con el otro dispositivo.
- 2 En el dispositivo receptor, acepte el archivo.

#### Nota:

• Algunos dispositivos, en especial los auriculares o los equipos de manos libres para automóviles, pueden tener un PIN de Bluetooth fijo, como por ejemplo 0000. Si el otro dispositivo tiene un PIN, es necesario ingresarlo.

### Enviar datos mediante Bluetooth

- 1 Seleccione un archivo o elemento, como un archivo de contacto, calendario de evento, memorando o medios, en una aplicación apropiada o en Exploración de Archivos.
- 2 Seleccione una opción para enviar datos mediante Bluetooth.
- 3 Busque y aparee con un dispositivo con Bluetooth habilitado.

### **Wi-Fi**

Puede conectarse a Internet u otros dispositivos de red en cualquier sitio en que haya disponible un punto de acceso o punto interactivo inalámbrico.

### Encienda Wi-Fi y conéctese a una Wi-Fi

- 1 Desde la pantalla presione **Configuración** > **Inalámbrico & redes** > **Wi-Fi**.
- 2 Arrastre el conector de Wi-Fi a la derecha, encienda la Wi-Fi.
- 3 Su dispositivo busca automáticamente puntos de acceso Wi-Fi.
- 4 Seleccionar un punto de acceso.
- 5 Si seleccionó una red segura, le pedirá que introduzca la clave o contraseña de la red.
- 6 Seleccione **Conectar**.

## **VPN**

Aprenda como crear redes privadas virtuales (VPN) y a conectarse a ellas

### Configurar un perfil de VPN

- 1 En la lista de aplicaciones, pulse > **Inalámbrico & redes** > **Más** > **VPN**
- 2 Pulse **+** para ingresar un nombre para el servidor VPN y seleccione un tipo de VPN.
- 3 Cambie las opciones según se requiera.
- 4 Cuando haya terminado, seleccione **Guardar**.

### **e** Indicaciones:

- Las opciones disponibles pueden variar según el tipo de VPN.
- Su dispositivo ya debe estar configurado con acceso a Internet. Si tiene problemas para acceder a Internet, debe editar las conexiones. Si no está seguro sobre qué información introducir, pregunte a su administrador de VPN.
- Para usar esta función, debe activar la función de bloqueo de pantalla.

### Conectarse a una VPN

- 1 En la lista de aplicaciones, pulse> **Inalámbrico & redes** > **Más** > **VPN**.
- 2 Seleccione una red privada.
- 3 Ingrese el nombre de usuario y la contraseña y luego seleccione **Conectar**.

## **Compartir la red móvil**

Aprenda cómo configurar su dispositivo como módem inalámbrico o punto de acceso inalámbrico para computadoras u otros dispositivos, y a compartir la conexión de red móvil de su dispositivo.

### Compartir la red móvil mediante USB

- 1 Con un cable USB, conecte la toma multifunción de su dispositivo a una computadora.
- 2 En la lista de aplicaciones, seleccione **Configuración** > **Inalámbrico y red** > **Más** > **Punto interactivo de anclaje a red & portátil**.
- 3 Seleccione **Punto de anclaje USB** para activar la característica de punto de anclaje de USB. Su dispositivo comparte su conexión a la red móvil en su computadora.
- 4 Para dejar de compartir la conexión a la red, toque para apagar el anclaje a red por USB.

### **Conexiones a la computadora**

Aprenda a conectar su teléfono a una computadora con un cable USB en los modos de conexión USB.

- 1 Conecte su teléfono a una computadora con un cable USB.
- 2 Elija conectar como **almacenamiento USB**.
- 3 Su teléfono actúa como un disco externo. Si inserta una tarjeta de memoria en el dispositivo, también puede acceder al directorio de archivos de la tarjeta de memoria usando el dispositivo como un lector de tarietas de memoria.
- 4 Copie archivos de la computadora a la tarjeta de memoria.
- 5 Cuando haya terminado, desactive **almacenamiento USB**.

# **Configuración**

## **Inalámbrico y redes**

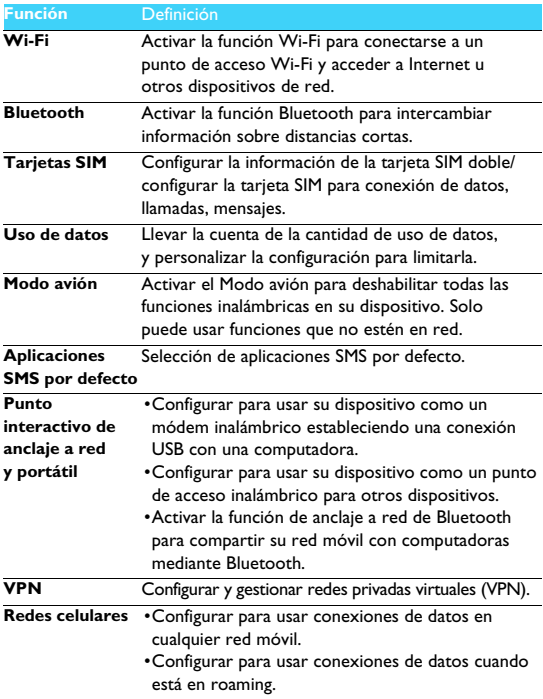

## **Dispositivo**

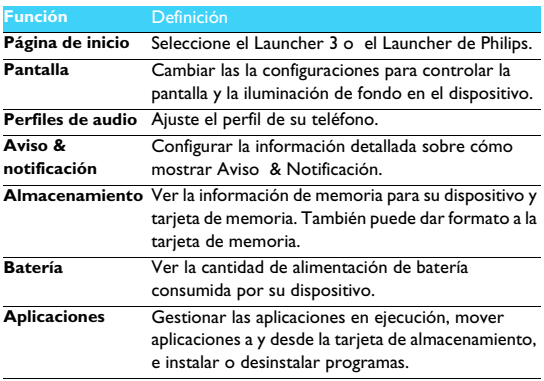

## **Personal**

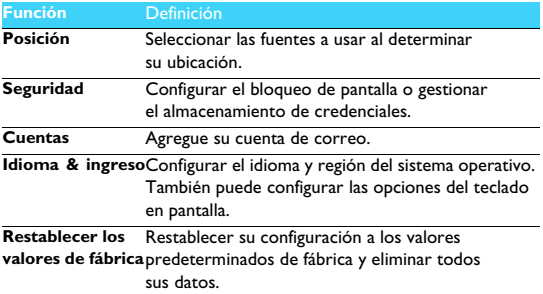

## **Sistema**

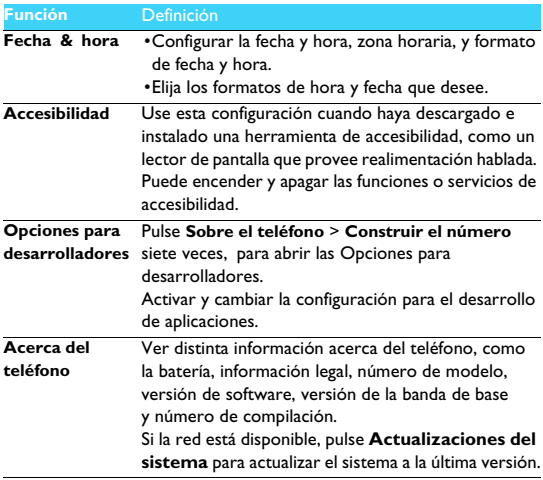

## <span id="page-27-0"></span>**Seguridad y Precaución**

**Precauciones**

#### **Mantenga su teléfono alejado de niños pequeños**

Mantenga al teléfono y a todos los accesorios fuera del alcance de los niños pequeños. Las piezas pequeñas pueden causar ahogo o lesiones graves si se tragan.

#### **Ondas de radio**

Su teléfono transmite y recibe ondas de radio en GSM(B2/B3/B5/B8)/WCDMA(B2/B5)/FDD-LTE(B2/B4/B7/B28).

<sup>64</sup>7 Compruebe con el fabricante del vehículo que los equipos electrónicos utilizados en su vehículo **100** no se verán afectados por la energía del radio.

#### **Apague su teléfono...**

Apague su teléfono cuando se encuentra en una aeronave. El uso de teléfonos móviles en una aeronave puede ser peligroso para la operación de la aeronave, interrumpir la red de telefonía móvil y ser ilícito.

En hospitales, clínicas, otros centros de atención médica y en cualquier otro lugar donde usted se pueda encontrar muy cerca de equipos médicos.

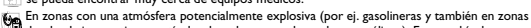

donde el aire contiene partículas de polvo, como los polvos metálicos). En un vehículo que transporta productos inflamables o en un vehículo accionado por gas de petróleo licuado (LPG). En canteras o en otras áreas donde haya operaciones de voladuras.

#### **Su teléfono móvil y su automóvil**

Evite usar su teléfono mientras conduce y obedezca todas las regulaciones que restringen el uso de teléfonos móviles al conducir. Utilice accesorios manos libres para incrementar su seguridad cuando sea posible. Asegúrese de que su teléfono y equipo de automóvil no bloqueen ninguna bolsa de aire ni otros dispositivos de seguridad instalados en su automóvil.

#### **Maneje su teléfono con cuidado y sensatez**

Para la operación óptima y satisfactoria del teléfono recomendamos usarlo en la posición de operación normal.

- No exponga su teléfono a temperaturas extremas.
- No sumerja el teléfono en ningún líquido. Si su teléfono se humedece, apáguelo, retire la batería y déjelo secar durante 24 horas antes de usarlo nuevamente.
- Para limpiar el teléfono, frótelo con un paño suave.
- En clima caluroso o después de una exposición prolongada al sol (por ejemplo, detrás de una ventana o parabrisas) la temperatura de la carcasa del teléfono podría aumentar. Sea muy cuidadoso al tomar el teléfono y evite usarlo en temperaturas ambiente de más de 40°C o menos de -10°C.

#### **Proteja las baterías contra daños**

Solo debe usar accesorios auténticos de Philips dado que el uso de cualquier otro accesorio puede  $^\circ$  dañar su teléfono, puede ser peligroso y anulará e invalidará todas las garantías de su teléfono Philips. El uso de un tipo no especificado de batería también puede producir una explosión.

Asegúrese de que las piezas dañadas sean reemplazadas de inmediato por un técnico calificado y que sean reemplazadas con piezas de repuesto genuinas del fabricante.

- Su teléfono es alimentado por una batería recargable.
- Use solamente el cargador especificado.
- No la incinere.
- No deforme ni abra la batería.
- No permita que objetos metálicos (como llaves en su bolsillo) pongan en cortocircuito los contactos de la batería.

• Evite la exposición a calor excesivo (menor a -20°C o superior a 60°C), humedad o entornos cáusticos.

#### **Cuidado ambiental**

**RE** Recuerde cumplir con la reglamentaciones locales con respecto al desecho de materiales de empaque, baterías gastadas y viejos teléfonos y promueva su reciclado. El fabricante ha marcado la batería y el empaque con símbolos estándar diseñados para promover el reciclado y el desecho apropiado de los desperdicios eventuales.

: El material de embalaje rotulado es reciclable.

 $\bigcirc$ : Se ha hecho una contribución financiera al sistema nacional asociado de recuperación y reciclado de material de embalaje.

: El material plástico es reciclable (también identifica el tipo de plástico).

#### **Protección auditiva**

Al escuchar música, ajuste el volumen a un nivel moderado.

La exposición continuada a un volumen alto puede perjudicar su audición. Se recomienda mantenerlo alejado del cuerpo y de la cabeza como mínimo 15mm durante la operación.<br>A mantenerlo alejado del cuerpo y de la cabeza como mínimo 15mm durante la operación.

#### **Marcado WEEE en el DFU "Información para el Consumidor"**

#### **Eliminación de su producto viejo**

Su producto está diseñado y fabricado con materiales y componentes de alta calidad, que se pueden reciclar y reutilizar.

Cuando este símbolo de contenedor de ruedas tachado se adhiere a un producto, esto

significa que el producto está cubierto por la Directriz Europea 2002/96/EC

 $\overrightarrow{A}$  Infórmese acerca del sistema local de recolección separada para productos eléctricos y electrónicos

Actúe de acuerdo con sus normas locales y no deseche sus viejos productos con la basura normal de su casa. Si desecha correctamente su viejo producto esto ayudará a evitar consecuencias negativas potenciales para el entorno y la salud humana.

Este dispositivo puede contener materias primas, tecnología o software sujeto a leyes y reglamentos de exportación de los EE. UU. y otros países. Se prohíbe un uso contrario al legalmente estipulado.

#### **Información de seguridad y avisos**

El incumplimiento de las siguientes precauciones puede ser peligroso e ilegal.

Nunca trate de desarmar el dispositivo. Usted es el único responsable del uso de su dispositivo y de las consecuencias de su uso.

Como regla general, apague el dispositivo en los lugares donde su uso esté prohibido. El uso de su dispositivo está sujeto a medidas de seguridad diseñadas para proteger a los usuarios y a su entorno.

No utilice el dispositivo en áreas húmedas como el retrete o la piscina. Protéjalo de líquidos y de la humedad.

No exponga al dispositivo a temperaturas extremas inferiores a - 0°C y superiores a + 40°C.

No deje el dispositivo al alcance de niños pequeños (algunas partes extraíbles pueden ingerirse accidentalmente). Lea y observe cuidadosamente las condiciones a continuación:

#### **Distancia de operación**

Este modelo ha sido probado y cumple con las normas de exposición a la radiofrecuencia si se utiliza según se indica a continuación:

• Apoyado en la oreja: Cuando haga o reciba una llamada sostenga el dispositivo como si se tratara de un teléfono de línea fija.

• Transporte en el cuerpo: Durante la transmisión, coloque el dispositivo en un accesorio que no tenga metales y que ubique al dispositivo como mínimo a 1- 0 cm de su cuerpo. El uso de otros accesorios podría no permitir el cumplimiento de las pautas de exposición a la RF. Si no utiliza un accesorio en el cuerpo y no sostiene el celular en la oreja, coloque el auricular a un mínimo de 1,0 cm del cuerpo,

• Operación de datos: Cuando use la función de datos, coloque el teléfono a un mínimo de 1,0 cm de su cuerpo durante toda la duración de la transmisión de datos

#### **Adaptador**

El adaptador debe instalarse cerca del equipo y debe ser fácilmente accesible.

#### **Seguridad de la presión de sonido**

Use cuidadosamente con el auricular dado que la presión excesiva del sonido proveniente de audífonos y auriculares puede causar pérdida de la audición.

#### **Precaución**

Existe el riesgo de explosión si la batería es reemplazada por otro de tipo incorrecto. Descarte las baterías de acuerdo con las instrucciones.

#### **Uso correcto**

Según se describe en este manual, el dispositivo solo puede utilizarse en los lugares correctos. Si es posible, no toque el área de la antena del dispositivo.

#### **Indicaciones**

#### **Marcapasos**

Si tiene un marcapasos:

- Siempre mantenga el teléfono a más de 15 cm de su marcapasos cuando el teléfono está encendido a fin de evitar posibles interferencias.
- No lleve el teléfono en un bolsillo a la altura del pecho.
- Use el oído opuesto al marcapasos para minimizar la interferencia potencial.
- Apague su teléfono si sospecha que hay interferencia.

#### **Audífonos**

Si es usuario de un audífono, consulte a su médico y al fabricante del audífono para saber si su dispositivo en particular es susceptible a la interferencias de su teléfono celular.

#### **Cómo prolongar la vida útil de la batería de su teléfono**

Para hacer que su teléfono móvil funcione correctamente, es importante tener suficiente alimentación de la batería. Con el propósito de ahorrar alimentación, haga lo siguiente, si corresponde:

- Apague la función Bluetooth de su teléfono.
- Configure el nivel y duración de la luz de fondo de su teléfono en un valor bajo.
- Encienda el bloqueo automático del teclado, apague el sonido de las teclas, la vibración al tocar o las alertas con vibración.
- Establezca la conexión GPRS cuando sea necesaria. De lo contrario, su teléfono se mantendrá buscando la conexión GPRS y consumirá su batería.
- Apague su teléfono si no hay cobertura. De lo contrario, el teléfono se mantendrá buscando la red, y consumirá su batería.

#### **Localización de fallas**

#### **El teléfono no se apaga**

Retire/vuelva a instalar la batería. Luego cargue el teléfono hasta que el ícono de batería deje de desplazarse. Desenchufe el cargador y trate de encender el móvil.

#### **La pantalla muestra BLOQUEADO cuando usted enciende el teléfono**

Alguien intentó utilizar su teléfono, pero no se sabía el código PIN ni el código para desbloquear (PUK). Comuníquese con su proveedor de servicios.

#### **La pantalla muestra Fallo de IMSI**

El problema está relacionado con su abono. Comuníquese con su operador.

#### **Su teléfono no vuelve a la pantalla inactiva**

Pulse prolongadamente la tecla de cortar o apague el teléfono, compruebe que la tarjeta SIM y la batería estén instaladas correctamente y encienda el teléfono nuevamente.

#### **No se muestra el símbolo de red**

Se perdió la conexión con la red. O está en una sombra de radio (en un túnel o entre edificios altos), o está fuera de la zona de cobertura de la red. Pruebe desde otro lugar, pruebe volver a conectarse con la red (especialmente cuando está en el extranjero), compruebe que la antena esté en su lugar si su móvil tiene una antena externa, o comuníquese con su operador de red para ayuda/información.

#### **La pantalla no responde (o la pantalla responde lentamente) a las pulsaciones de las teclas.**

La pantalla responde más lentamente con temperaturas muy bajas. Esto es normal y no afecta la operación del teléfono. Lleve el teléfono a un lugar más caliente y pruebe nuevamente. En otros casos, comuníquese con el proveedor de su teléfono.

#### **Su batería parece recalentar**

Podría estar usando un cargador no diseñado para su teléfono. Asegúrese de usar siempre el accesorio Philips auténtico enviado con su teléfono.

#### **Su teléfono no muestra los números de teléfono de las llamadas entrantes**

Esta función depende de la red y el abono. Si la red no envía el número de quien llama, el teléfono mostrará en su lugar Llamada 1 o Retenido. Comuníquese con su operador para información detallada sobre este tema.

#### **No puede enviar mensajes**

Algunas redes no permiten intercambios de mensajes con otras redes. Primero compruebe si ha introducido el número de su centro de SMS, o comuníquese con su operador para información detallada sobre este tema.

#### **No puede recibir y/o almacenar imágenes JPEG**

Una imagen puede no ser aceptada por su teléfono móvil si es muy grande, si su nombre es muy largo, o si no tiene el formato de archivo correcto.

#### **Cree haber perdido algunas llamadas**

Compruebe sus opciones de desvío de llamadas.

#### **Al cargar, el ícono de batería no muestra ninguna barra y el contorno está destellando**

Solo cargue la batería en un entorno donde la temperatura no baje de 0 °C (32 °F) ni suba a más de 50 °C (113 °F).

En otros casos, comuníquese con el proveedor de su teléfono.

#### **La pantalla muestra Fallo de SIM**

Compruebe que la tarjeta SIM haya sido insertada correctamente. Si el problema persiste, su tarjeta SIM puede estar dañada. Comuníquese con su operador.

#### **Al intentar usar una función en el menú, la pantalla muestra NO PERMITIDO**

Algunas funciones dependen de la red. Por lo tanto, solo están disponibles si la red o su abono las aceptan. Comuníquese con su operador para información detallada sobre este tema.

#### **La pantalla muestra INSERTE SU TARJETA SIM**

Compruebe que la tarjeta SIM haya sido insertada correctamente. Si el problema persiste, su tarjeta SIM puede estar dañada. Comuníquese con su operador.

#### **La autonomía de su teléfono parece inferior que la indicada en la guía del usuario**

La autonomía está vinculada con su configuración (por ej., volumen del timbre, duración de la iluminación de fondo) y las funciones que usa. Para aumentar la autonomía, y siempre que sea posible, debe desactivar las funciones que no usa.

#### **Su teléfono no funciona bien en el automóvil**

Un automóvil contiene muchas piezas metálicas que absorben las ondas electromagnéticas lo que puede afectar el rendimiento del teléfono. Disponemos de un kit para automóviles con una antena externa que permite hacer y recibir llamadas telefónicas sin sostener el equipo.

#### Nota:

• Compruebe con las autoridades locales si está o no permitido usar el teléfono mientras maneja.

#### **Su teléfono no carga**

Si la batería está completamente descargada, podría tomar varios minutos de precarga (hasta 5 minutos en algunos casos) antes de que el ícono de carga se muestre en la pantalla.

#### **La imagen capturada con la cámara del teléfono no es clara**

Asegúrese de que la lente de la cámara esté limpia en ambos lados.

#### **Declaración de Marca de Fábrica.**

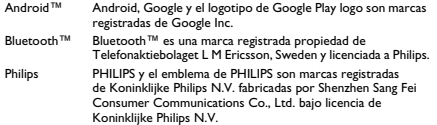

#### **Garantía limitada**

#### 1. ¿Qué cubre esta garantía?

El Fabricante garantiza al comprador minorista original ("el Consumidor" o "Usted") que este celular Philips y todos los accesorios originales provistos por el fabricante en el paquete de venta ("Producto") están libres de defectos en los materiales, diseño y construcción con un uso normal de acuerdo con las instrucciones de operación y en virtud de los siguientes términos y condiciones. Esta garantía limitada se limita solo al Consumidor para productos comprados y utilizados en el país original de compra. La garantía limitada solo es válida en el país previsto por el fabricante para vender el producto.

¿Cuánto dura el período de garantía previsto?

El período de garantía limitada para el Producto se extiende durante UN (1) AÑO desde la fecha de compra del Producto, documentada con una prueba de compra válida. La garantía limitada para la batería recargable Philips original se extiende durante seis (6) meses desde la fecha de compra.

3. ¡Qué hará el Fabricante si el Producto no está libre de defectos en materiales y construcción durante el período de garantía limitada?

Durante el período de garantía limitada, el fabricante o el servicio técnico autorizado decidirá la reparación o el reemplazo sin cargo de repuestos o mano de obra del equipo con defectos de materiales con repuestos o Producto nuevos o restaurados y devolverá al Consumidor el Producto reparado o reemplazado en funcionamiento. El fabricante conservará las partes, módulos o equipos fallados.

El Producto reparado o reemplazado estará cubierto por esta garantía limitada por el remanente del período original de garantía limitada de noventa (90) días desde la fecha de la reparación o del reemplazo, el que sea más prolongado. La reparación o el reemplazo del Producto, según la decisión del fabricante es la única compensación.

4. ¿Qué es lo que no está cubierto por esta Garantía Limitada?

Esta garantía limitada no cubre:

a) Un Producto que ha sido sometido a un uso incorrecto, accidente, daños físicos en el transporte u otros, instalación incorrecta, manejo anormal de la operación, negligencia, inundación, incendio, intrusión de agua u otro líquido; o

b) Un Producto que ha sido dañado debido a una reparación, alteración o modificación por una persona no autorizada por el Fabricante; o

c) Un producto que tiene problemas de recepción u operación causados por condiciones de la señal, confiabilidad de la red o los sistemas de cables y antena; o

d) Un Producto con defectos o problemas causados por el uso de productos o accesorios que no son originales de Philips; o

e) Un Producto cuyos adhesivos de garantía/calidad, de número de serie de producto o de número de serie electrónico han sido eliminados, alterados o se han vuelto ilegibles; o

f) Un producto comprado, utilizado, reparado o transportado para ser reparado desde fuera del país original de compra o que ha sido utilizado para propósitos comerciales o institucionales (incluyendo pero no limitado a los Productos utilizados en alquiler); o

g) Un Producto devuelto sin prueba válida de compra o cuya prueba de compra ha sido alterada o es ilegible.

h) Desgaste natural o fuerza mayor.

5. ¿Cómo obtener el servicio de garantía?

a) Envíe el Producto a un centro autorizado de reparación al fabricante. Contáctese con el fabricante local quien podrá indicarle el centro de reparación autorizado más cercano.

b) La tarjeta SIM debe retirarse del Producto antes de enviarlo al fabricante. El Fabricante no se hace responsable por el daño o la pérdida de la tarjeta SIM ni de los datos allí contenidos.

c) Si la falla del Producto no está cubierta por esta garantía limitada, si esta garantía limitada no es aplicable, ni válida o es inválida debido a los términos y condiciones aquí establecidos, el Consumidor deberá hacerse cargo del costo de la reparación o del reemplazo del Producto y de los demás costos relacionados incurridos en la reparación o reemplazo del Producto.

d) IMPORTANTE - usted debe devolver el Producto junto con una prueba de compra válida que debe identificar claramente el punto de compra, la fecha de compra, el modelo del Producto y el número de serie.

6. Otra limitación: Esta garantía es el Acuerdo Completo

EXCEPTO POR LAS GARANTÍAS ANTES ESTABLECIDAS Y POR LAS IMPLICADAS POR LEY Y QUE NO PUEDEN SER EXCLUIDAS O MODIFICADAS POR UN ACUERDO, EL FABRICANTE NO PROPORCIONA NINGUNA OTRA GARANTÍA, NI EXPRESA NI IMPLÍCITA (YA SEA POR ESTATUTO, BAJO LA LEY O DE OTRA ÍNDOLE) Y ESPECIALMENTE NO SE HACE RESPONSABLE DE CUALQUIER OTRA GARANTÍA DE COMERCIALIZACIÓN DE CALIDAD SATISFACTORIA NI DE CAPACIDAD PARA UN PROPÓSITO EN PARTICULAR.

LA RESPONSABILIDAD TOTAL DEL FABRICANTEPOR DAÑOS RELACIONADOS O QUE SURJAN DE LA COMPRA O DEL USO DEL PRODUCTO, INDEPENDIENTEMENTE DEL TIPO O DE LA CAUSA DE TAL DAÑO O DE LA FORMA O CARACTERIZACIÓN DE LA DEMANDA EXIGIDA (POR EI, EN EL CONTRATO), NO DEBERÁ EXCEDER EL PRECIO ORIGINAL PAGADO POR EL PRODUCTO.

NO OBSTANTE, EL FABRICANTE EN NINGUNA CIRCUNSTANCIA SERÁ RESPONSABLE POR DAÑOS PUNITIVOS, ESPECIALES, INCIDENTALES, INDIRECTOS O CONSECUENTES (INCLUYENDO SIN LIMITACIÓN LA PÉRDIDA DE USO, PÉRDIDA DE TIEMPO, INCONVENIENTES, LUCRO CESANTE, PÉRDIDA DE GANANCIAS, PÉRDIDA DE OPORTUNIDADES DE NEGOCIOS, COSTO DE SUSTITUCIÓN DE BIENES O SERVICIOS, INVERSIONES, DAÑOS A LA PLUSVALÍA O LA REPUTACIÓN, O PÉRDIDA DE DATOS Y DEMANDAS DE TERCERAS PARTES) COMO RESULTADO DE LA COMPRA O USO DEL PRODUCTO, EN LA MAYOR MEDIDA POSIBLE PERMITIDA POR LA LEY YA SEA QUE EL FABRICANTE HAYA SIDO NOTIFICADO DE LA POSIBILIDAD DE TALES DAÑOS. TALES

#### LIMITACIONES APLICARÁN AUNQUE FALLE EL PROPÓSITO ESENCIAL DEL CUALQUIER COMPENSACIÓN LIMITADA.

Esta garantía limitada representa el acuerdo completo y exclusivo entre el Consumidor y el Fabricante con respecto a este Producto celular y reemplaza a todos los acuerdos previos entre las partes, orales o por escrito, y a todas las demás comunicaciones entre las partes relacionadas con el tema de esta garantía limitada. Ningún transportista, minorista, agente, representante, empleado de estos ni empleado del fabricante está autorizado para realizar modificaciones a esta garantía limitada y el comprador no deberá confiar en tal representación.

Esta garantía limitada no afecta los derechos estatutarios del Consumidor bajo las leyes nacionales aplicables vigentes.

#### **Cumplimiento con la FCC**

Este dispositivo cumple con la sección 15 de la reglas de la FCC. La operación está sujeta a la condición de que este dispositivo no cause interferencia perjudicial.

Precaución: Los cambios o modificaciones no aprobadas expresamente por el fabricante podrían invalidar la autoridad del usuario para operar el equipo.

Nota: Este equipo ha sido sometido a pruebas que indican que cumple con los límites para un dispositivo digital clase B, de acuerdo con la sección 15 de las reglas de la FCC. Estos límites han sido diseñados para proporcionar una protección razonable contra la interferencia perjudicial en una instalación residencial. Este equipo genera, usa y puede irradiar energía de radiofrecuencia y, si no se lo instala y utiliza de acuerdo con las instrucciones puede causar interferencia perjudicial para las radiocomunicaciones. No obstante, no hay garantía de que no haya interferencia en una instalación en particular. Si este equipo causa interferencia perjudicial para la recepción de radio o televisión, lo que puede determinarse encendiendo y apagando el equipo, el usuario debe intentar corregir la interferencia tomando alguna de las siguientes medidas:

- Reorientar o re ubicar la antena de recepción.
- Aumentar la separación entre el equipo y el receptor.
- Conectar el equipo a un toma o circuito diferente de donde está conectado el receptor.

- Consultar con el vendedor o con un técnico experimentado en radio/televisión para solicitar ayuda. Este dispositivo cumple con la sección 15 de la reglas de la FCC. La operación depende de dos condiciones:

• Que el dispositivo no cause interferencia perjudicial

• Este dispositivo debe aceptar todo tipo de interferencia recibida, incluyendo la interferencia que cause una operación indeseada.

#### **Información de salud y seguridad**

#### **Energía de Radio Frecuencia (RF)**

Este teléfono móvil satisface las recomendaciones internacionales para exposición a las ondas de radio

Está diseñado y fabricado para no exceder los límites de exposición a la energía de radiofrecuencia (RF) definidos por las normas de la Comisión Federal de las Comunicaciones de los Estados Unidos:

Las normas de exposición para los teléfonos móviles inalámbricos usan una unidad de medida conocida como Tasa de absorción específica (SAR). El límite de SAR establecido por la FCC es 1,6W/ kg. Se han efectuado pruebas para SAR usando las posiciones de operación aceptadas por la FCC con el teléfono móvil transmitiendo con su más alto nivel de potencia certificado. Aunque la SAR se determina con el más alto nivel de potencia certificado, los niveles de SAR reales del teléfono móvil mientras funciona Esto es porque el teléfono está diseñado para operar con varios niveles de potencia de manera de usar solo la potencia requerida para llegar a la red. En general, cuanto más cerca esté de una antena de estación base, menor será la potencia de salida.

El valor más alto de SAR para este modelo de teléfono informado a la FCC cuando se lo probó para usar en la oreja es **0.311** W/kg y cuando se lo uso sobre el cuerpo, según se describe en esta guía de usuario **1.316** W/kg W/kg (las mediciones en el cuerpo varían según los modelos de teléfonos, dependiendo de las mejoras disponibles y de los requisitos de la FCC).

Si bien puede haber diferencias entre los niveles SAR de varios teléfonos y con varias posiciones, todos ellos satisfacen las normas gubernamentales.

La FCC ha otorgado una Autorización de Equipo para este modelo de teléfono con todos los niveles de SAR informados evaluados de acuerdo con las pautas de exposición de RF de la FCC. La información de SAR sobre este modelo de teléfono está archivada en la FCC y puede hallarse bajo la sección de otorgamiento de display de http://www.fcc.gov/oet/fccid después de buscar en

#### Identificación de la FCC: **VQRCTS326**

Para la operación de uso en el cuerpo, este teléfono ha sido probado y cumple con las pautas de exposición de RF de la FCC para uso como accesorio que no contiene metal y con la posición del auricular a un mínimo de 1 cm del cuerpo. El uso de otras mejoras podría no permitir el cumplimiento de las pautas de exposición de RF de la FCC. Si no utiliza un accesorio en el cuerpo y no sostiene el celular en el oído, coloque el auricular a un mínimo de 1 cm del cuerpo cuando el teléfono está encendido.

**Fabricado por Telecomunicaciones Fueguinas S.A. Tierra del Fuego, República Argentina Validez de la garantía**: **República Argentina**. **Servicio técnico**: **Galander S.A. Tel**: **0800-888-7532**